# 一括記録/複数記録請求のまとめ承認、差戻し/削除の手順

概要

- 以下の取引の仮登録を、まとめて承認または差戻し/削除することが可能です。
	- ・複数発生記録(債務者請求方式)
	- ・複数発生記録(債権者請求方式)
	- ・複数譲渡記録請求
	- ・債権一括請求
	- ・債権一括予約取消請求
- ▼ 承認者が仮登録を承認することで、記録請求が完了します。
	- なお、でんさいネットでエラーとなった場合は、再度登録を行う必要があります。
- まとめて承認または差戻し/削除が可能な仮登録情報は、30件(承認待ち一覧画面の1ページ における表示上限件数)です。

事前準備

✔ 承認を行う際、承認パスワードが必要となります。

>トップ画面の<mark>承認待ち一覧</mark>ボタンをクリックしてください。

1. トップ画面

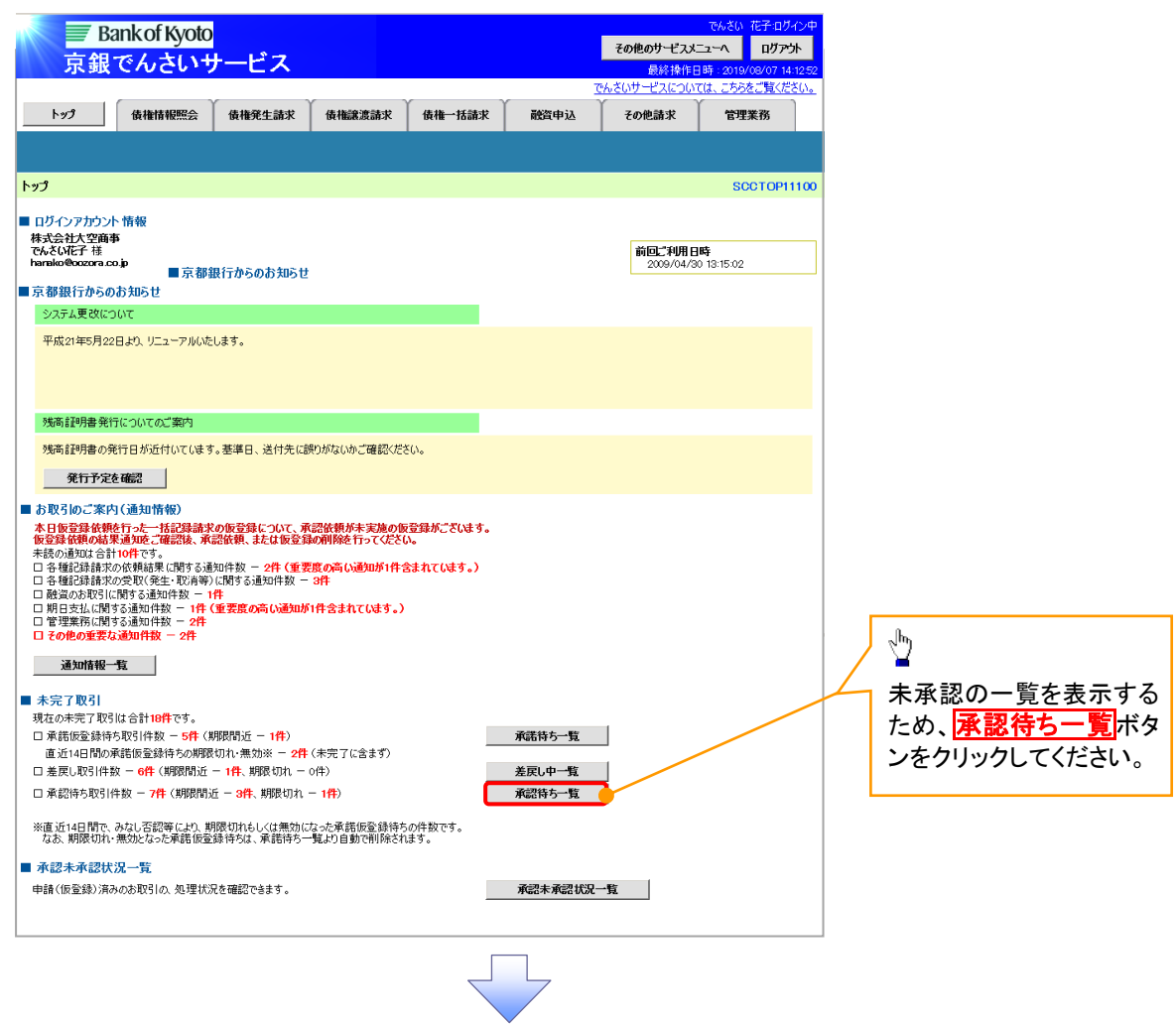

#### 2. 承認待ち一覧画面

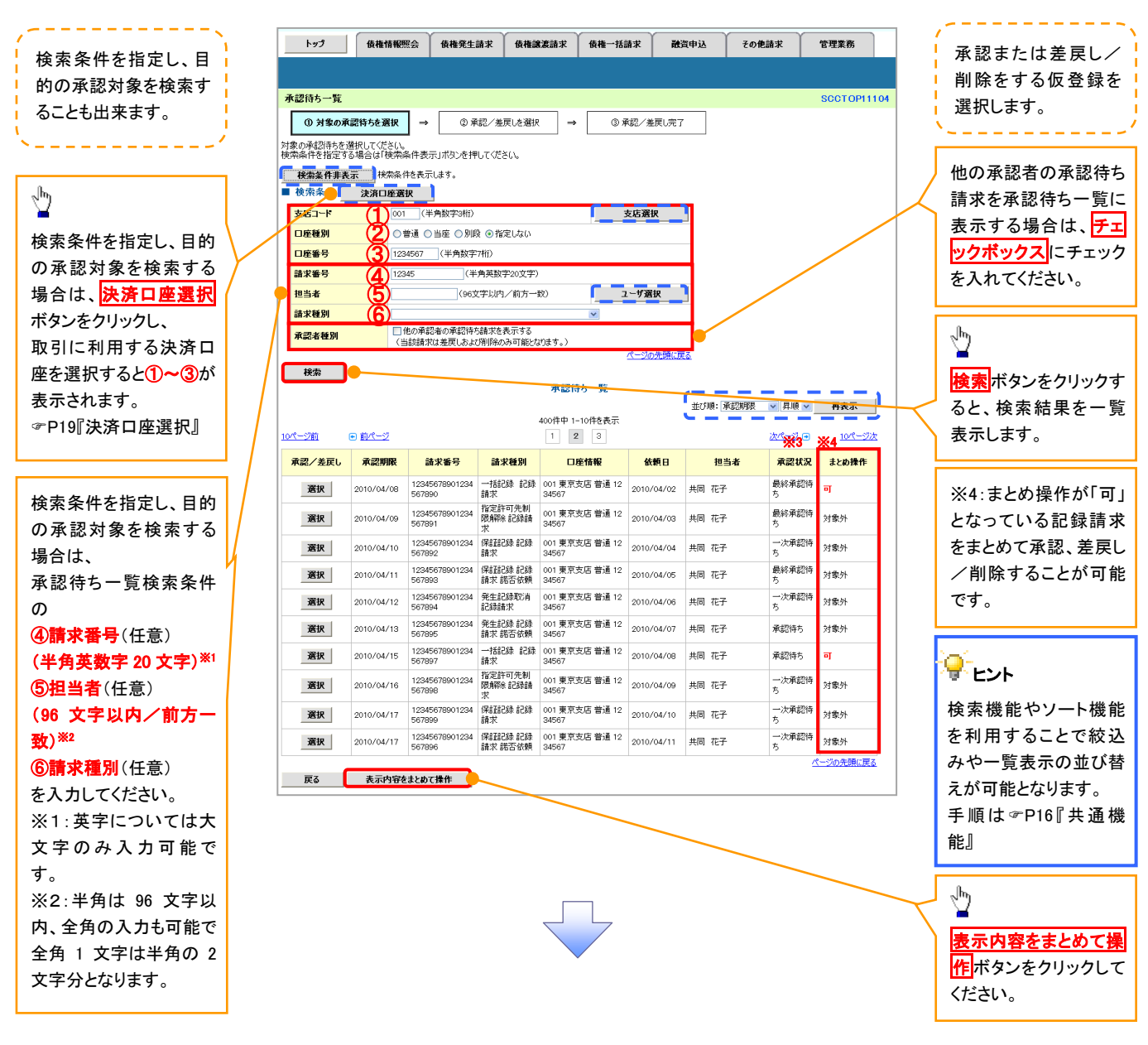

## ご注意事項

※3: 承認状況は、企業情報変更画面の「承認管理機能の利用」で「利用する」を選択している場合に表示されま す。(以降の画面も同様です。) · P294『企業情報変更の手順』

<span id="page-2-0"></span>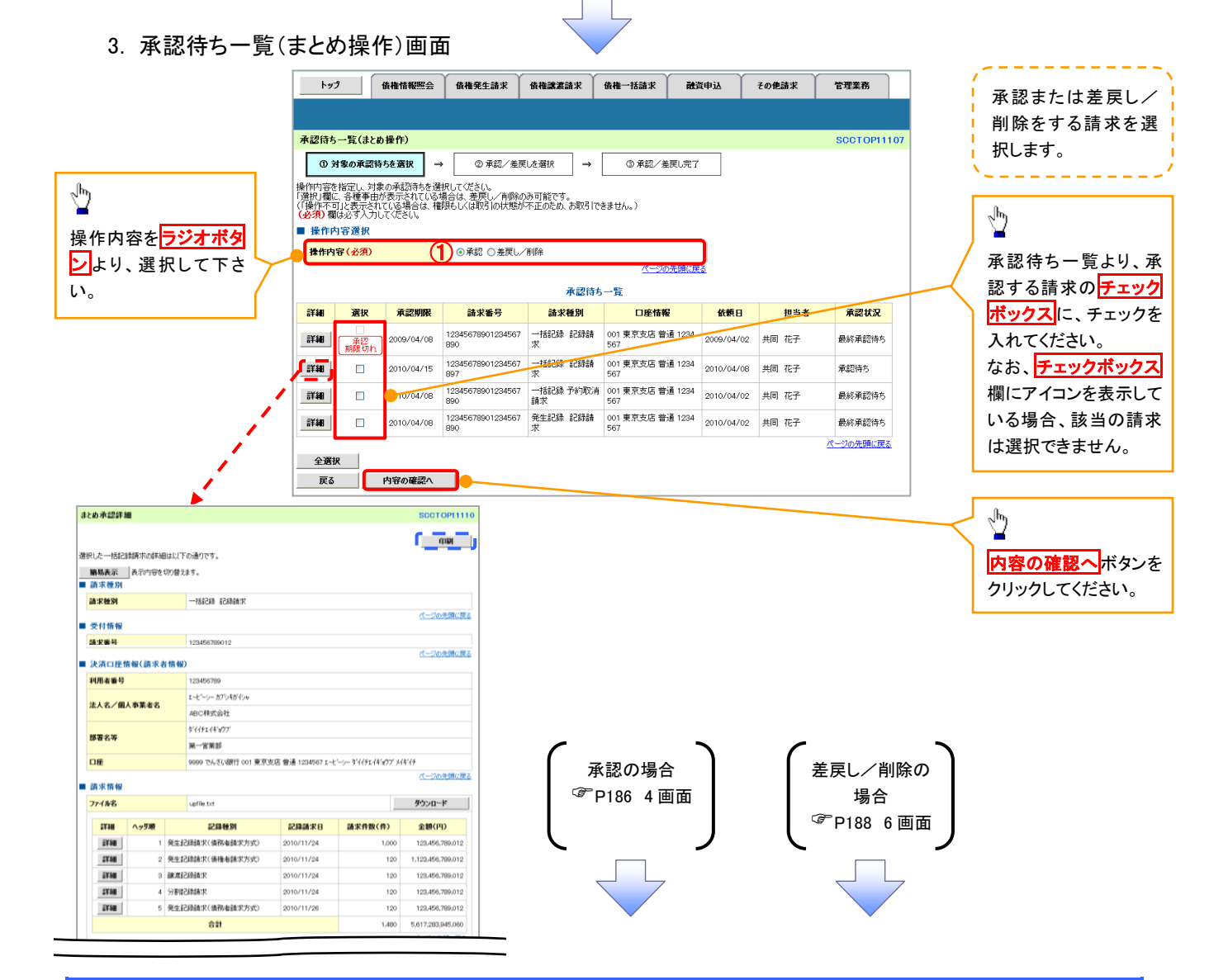

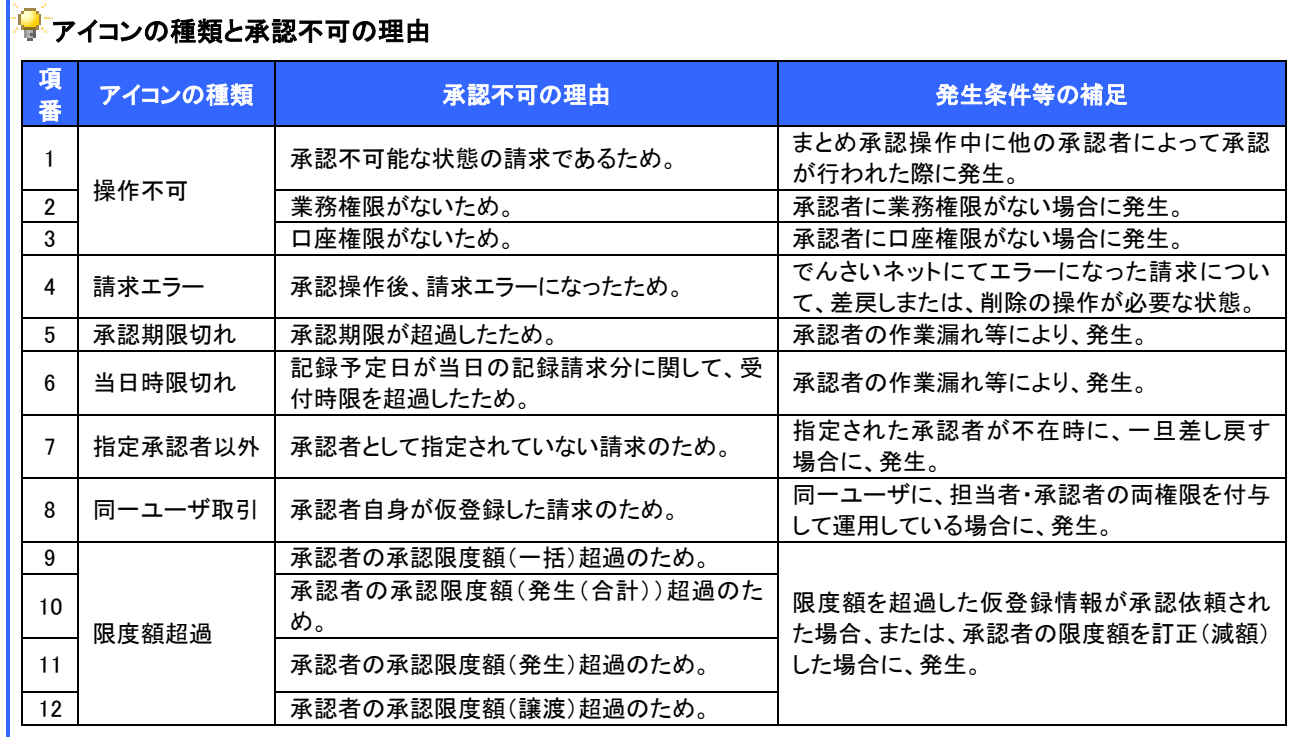

### <span id="page-3-0"></span>【承認をする場合】

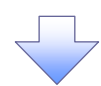

4. まとめ承認内容確認画面

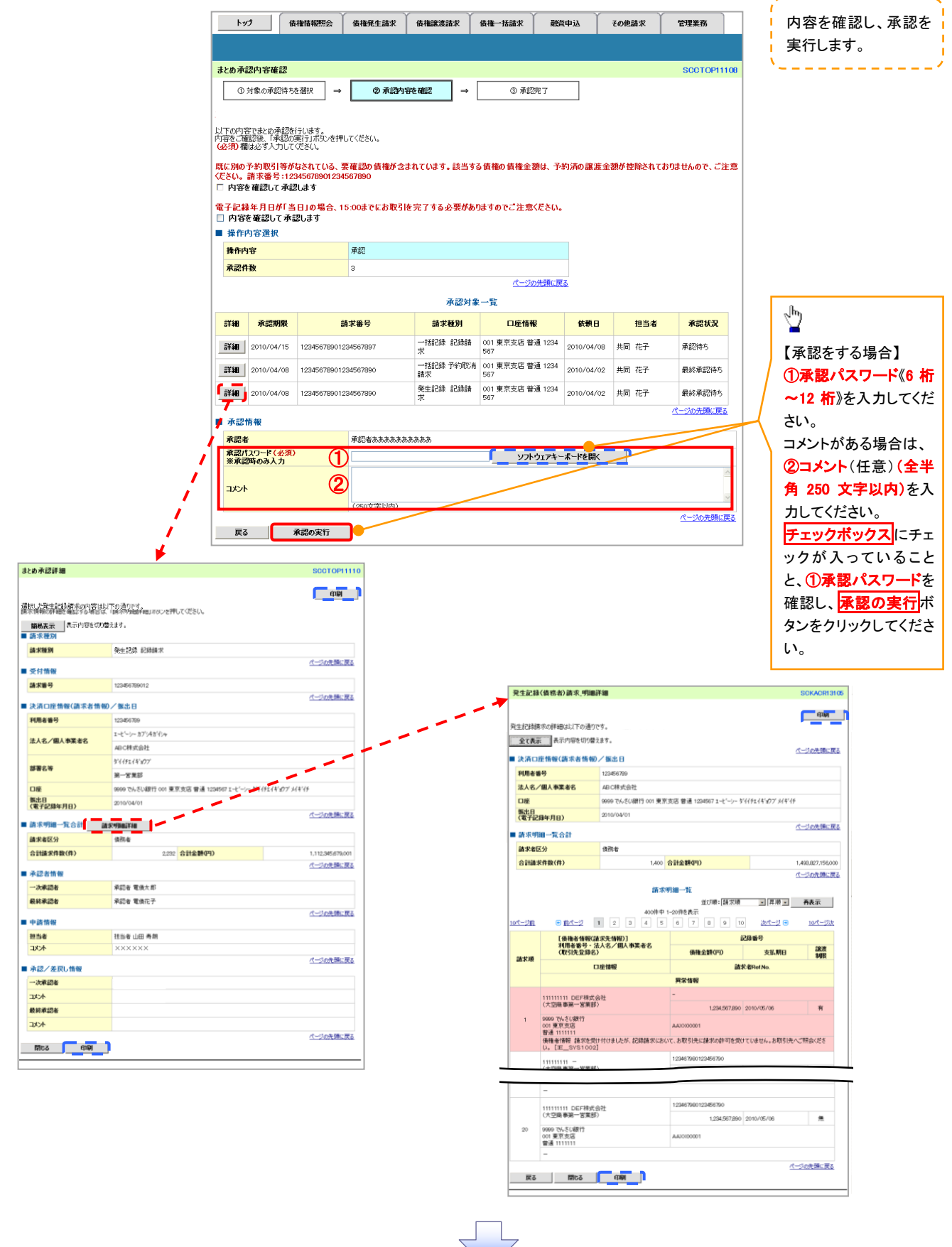

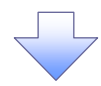

## 5. まとめ承認完了画面

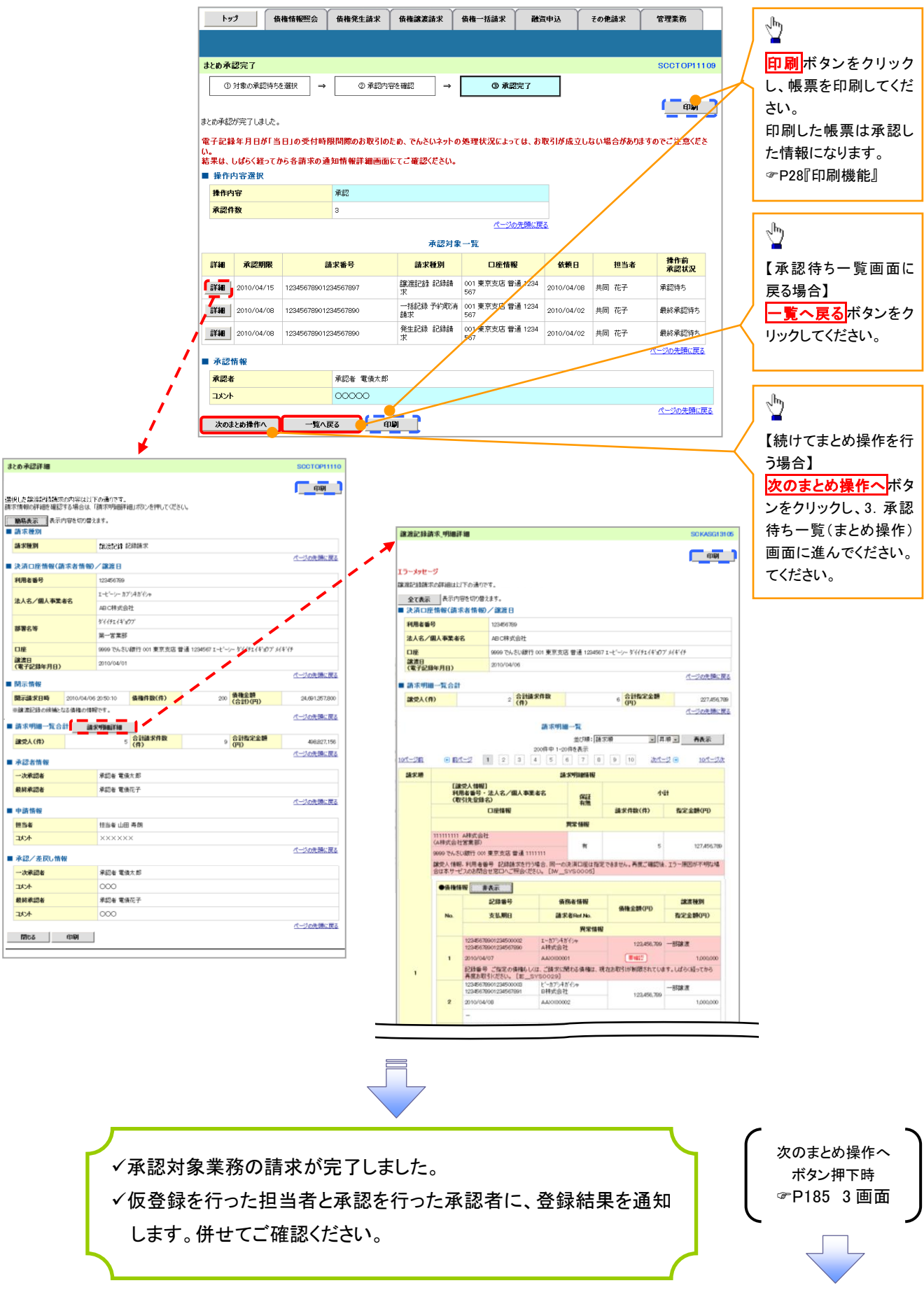

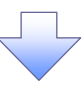

6. まとめ差戻し/削除内容確認画面

<span id="page-5-0"></span>【差戻し/削除をする場合】

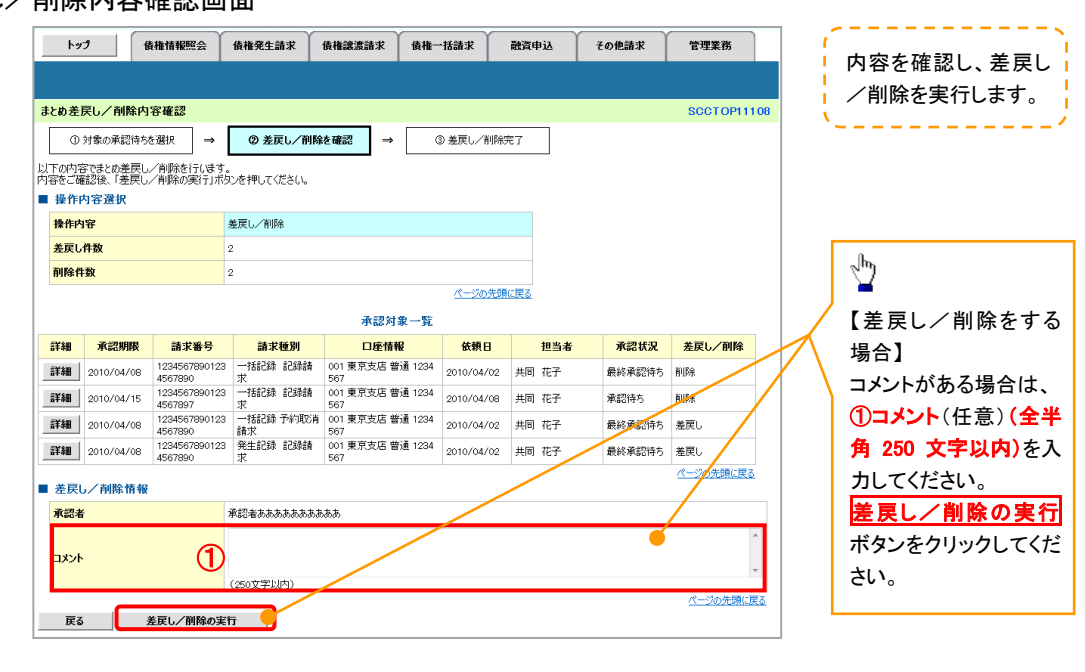

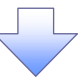

7. まとめ差戻し/削除完了画面

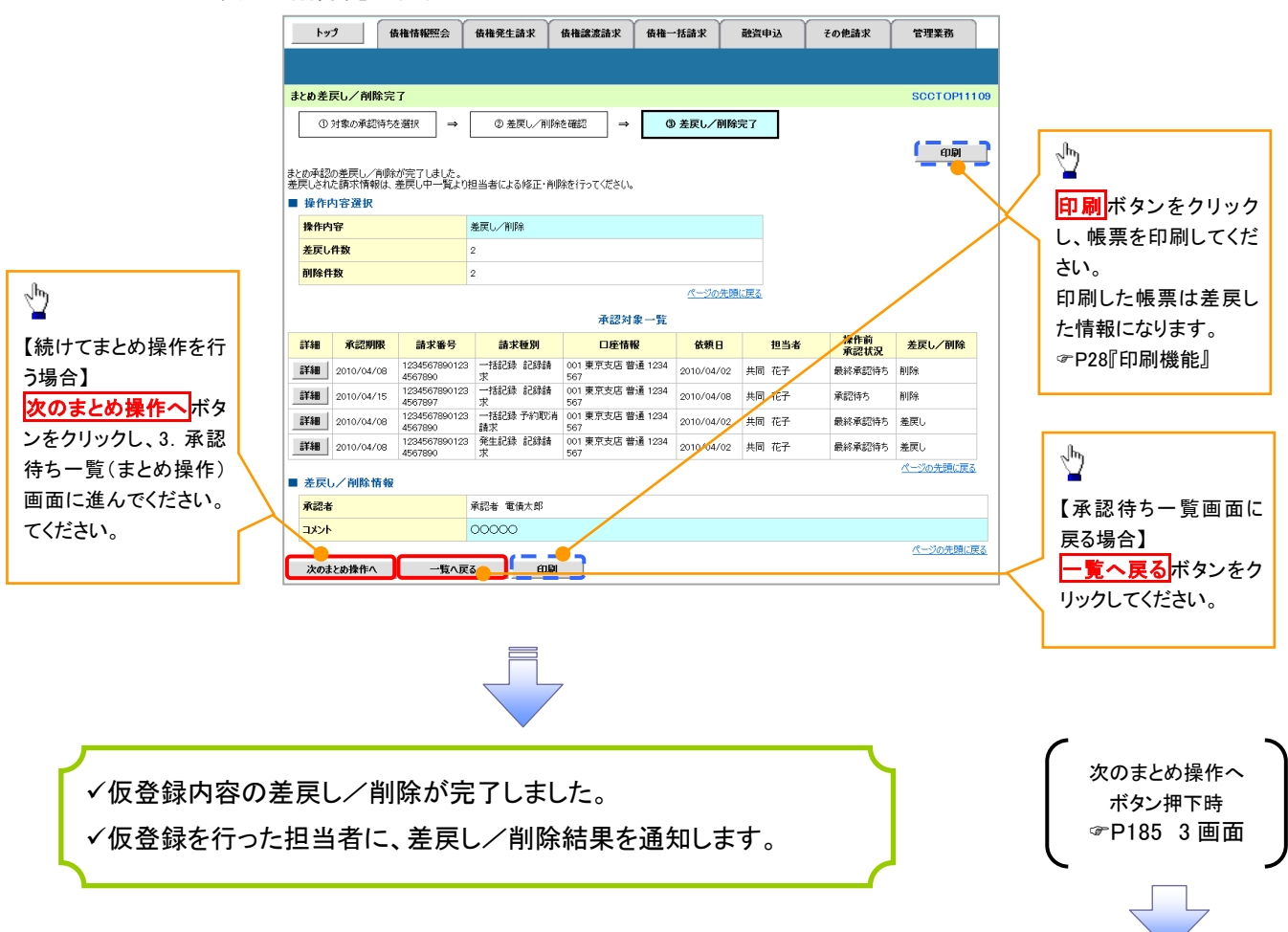